Institut für Informatik

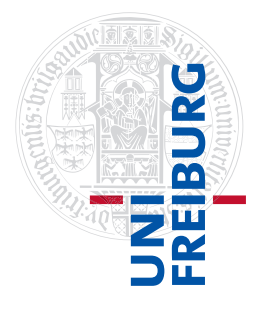

Arbeitsgruppe Autonome Intelligente Systeme **Freiburg, 31. Oktober 2017**

## **Systeme I: Betriebssysteme Übungsblatt 2**

**Aufgabe 1** (1+2+2+1+1+2 Punkte)

Dateirechte werden unter Linux mit dem Befehl chmod gesetzt. Informieren Sie sich mit man chmod über die Verwendung des Befehls.

Geben Sie für die Aufgabenteile b)–d) und f) in Ihrer Abgabe die ausgeführten Befehle und deren Ausgabe an.

a) Nehmen Sie an, Sie führen den Befehl ls -l aus und erhalten dabei folgendes Ergebnis:

\$ ls -l drwxr-x--x 2 hk1032 uni 26 27. Okt 14:06 meine\_dateien

Erläutern Sie, was diese Zugriffsrechte im Falle eines Verzeichnisses bedeuten.

b) Benutzen Sie einen Editor Ihrer Wahl<sup>[1](#page-0-0)</sup>, um eine Datei namens "begruessung.sh" mit folgendem Inhalt im Verzeichnis /tmp anzulegen:

> #!/bin/sh echo -n "Bitte geben Sie Ihren Namen ein: " read NAME echo "Hallo \${NAME}."

∙ Wenn Sie nun versuchen, die Datei durch die Eingabe von "./begruessung.sh" auszuführen, sollten Sie eine Fehlermeldung ähnlich "Permission denied." zu sehen bekommen.

Ändern Sie die Zugriffsrechte der Datei "begruessung.sh" so ab, dass Sie selbst (und niemand sonst) das Recht besitzen, die Datei auszuführen.

<span id="page-0-0"></span><sup>&</sup>lt;sup>1</sup>Als Editor können Sie z.B. nano (Hilfe innerhalb des Editors mit "Strg+g"), vim (Hilfe mit ":help") oder emacs (Tutorial mit "Strg-h" gefolgt von "t") verwenden. Für alle Editoren stehen man-Pages bereit.

Die Bedienung von vim ist etwas unkonventionell: vim unterscheidet zwischen verschiedenen Modi. Die Texteingabe ist nur im Insert-Modus möglich, der durch die Eingabe von i erreicht und mit ESC wieder verlassen werden kann. Die Eingabe der meisten Kommandos (wie das Löschen eines Zeichens oder die Suche nach einem Muster) erfolgt im Command-Modus, der mit : aktiviert wird.

- ∙ Ändern Sie nun die Zugriffsrechte der Datei "begruessung.sh" so, dass sowohl Sie als auch alle Mitglieder Ihrer Gruppe mit ihren Accounts die Datei ausführen können.
- c) Erstellen Sie im Ordner /tmp einen Unterordner mit Ihrem Benutzernamen und kopieren Sie das Systemprogramm whoami mit folgenden Befehlen:

```
cd /tmp
mkdir $(whoami)
cd $(whoami)
cp /usr/bin/whoami werbinich
```
Sie können das kopierte Programm dann mit "./werbinich" ausführen.

- ∙ Vergleichen Sie mithilfe von "ls -l" die Eigenschaften des Originalprogramms "/usr/bin/whoami" mit Ihrer Kopie "werbinich". Welche Eigenschaften haben sich geändert?
- ∙ Ändern Sie bei Bedarf die Attribute der Datei "werbinich" so, dass alle Mitglieder der Gruppe uni die Datei ausführen können. Welcher Username wird einem Nutzer xy1234 (der Mitglied der Gruppe uni ist) angezeigt, wenn er "./werbinich" ausführt?
- ∙ Wie können Sie erreichen, dass ein anderer Nutzer (aus der Gruppe uni) bei der Ausführung nicht seinen Login, sondern den Login des Besitzers der Datei als Ausgabe erhält?

*Hinweis*: whoami gibt die Benutzerkennung aus, unter der das Programm läuft.

d) Führen Sie folgende Befehle aus, um eine Datei loesche\_mich.txt im Verzeichnis mein\_verzeichnis zu erstellen:

```
cd ~
mkdir mein_verzeichnis
touch mein_verzeichnis/loesche_mich.txt
chmod a=r mein_verzeichnis/loesche_mich.txt
chmod a=rx mein_verzeichnis
```
Sowohl das Verzeichnis als auch die Datei sind nun schreibgeschützt. Welche Rechte müssen Sie mindestens zur Datei und/oder zum Verzeichnis hinzufügen, um die Datei löschen zu können? Seien Sie bei der Rechtevergabe möglichst restriktiv.

e) Erstellen Sie mit den folgenden Befehlen die Textdatei readmeifyoucan.txt und modifizieren Sie die Zugriffsrechte:

echo "You can." > readmeifyoucan.txt cat readmeifyoucan.txt chmod u-rwx readmeifyoucan.txt cat readmeifyoucan.txt

Wie lautet die Ausgabe beim zweiten Zugriff auf die Datei mit cat? Würde sich diese Ausgabe unterscheiden, wenn die Datei einem anderen Benutzer gehörte? Erläutern Sie, wie es zu diesem Verhalten kommt.

- f) Wechseln Sie mit cd in Ihr Home-Verzeichnis (/home/*benutzername* ). Legen Sie dort mit dem Befehl mkdir systeme-public ein neues Unterverzeichnis an.
	- ∙ Setzen Sie die Rechte von systeme-public so, dass jeder Benutzer lesend auf den Inhalt zugreifen und in den Ordner navigieren kann.
	- ∙ Was müssen Sie nun tun, damit immer noch jeder auf systeme-public zugreifen kann, aber aus Gründen der Sicherheit der Inhalt des übergeordneten Homes für alle Benutzer außer dem Besitzer nicht mehr aufgelistet werden kann? Bei Benutzer osswald würde dies so aussehen: Der Inhalt von /home/osswald ist für andere Benutzer nicht sichtbar, ein ls /home/osswald/systeme-public zeigt aber trotzdem alle vorhandenen Dateien des Unterordners an.

## **Aufgabe 2** (0,5+0,5+0,5 Punkte)

Betrachten Sie die Befehle du, df, mount. Lesen Sie die manpages der Befehle und versuchen Sie, die Ausgaben der Befehle zu verstehen.

Finden Sie heraus, mit welchem Befehl oder mit welchen Befehlen (evtl. mit zusätzlichen Parametern) Sie folgende Informationen erhalten können:

- a) Belegter Speicherplatz Ihres Homeverzeichnisses mit leicht verständlicher Einheit
- b) Welche Dateisysteme an welchen Positionen des Verzeichnisbaumes aktuell eingehängt sind und welchen Typ diese Dateisysteme haben
- c) Anzahl der inodes eines Dateisystems

## **Aufgabe 3** (1+1 Punkte)

In der Vorlesung wurde als eine mögliche Anordnung von Dateien auf der Festplatte die *zusammenhängende Belegung* vorgestellt. Die Blöcke (je 32KiB) einer Festplatte seien mit den Dateien "1", "2" und "3" wie folgt belegt (vollständige Belegung mit ∙ und teilweise Belegung mit ∘ gekennzeichnet):

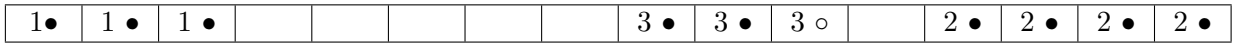

Neue Dateien sollen immer am Anfang der ersten passenden Lücke angelegt werden.

- a) Ein Benutzer schreibt eine neue Datei "4" mit einer Größe von 144 KiB. Da nur ganze Blöcke belegt werden können, weist das Betriebssystem 5 Blöcke mit je 32 KiB zu. Schreiben Sie die neue Belegung auf. Wie nennt man die entstandene Fragmentierung am Ende der Datei "4"? Ist dieser Speicherplatz noch nutzbar?
- b) Es wird nun Datei "1" gelöscht. Schreiben Sie die neue Belegung auf. Wie nennt man die entstandene Fragmentierung? Wie viele Blöcke sind noch frei? Ist es möglich, eine Datei der Größe 100 KiB zu erstellen?

**Abgabe: Als PDF-Datei über Ilias bis 13. November 2017, 23:59:00 Uhr.**